1. Click on the link below, this will open your web browser

<http://aucache.autodesk.com/social/visualization.html>

2. Use "Extended Display" to project the website on screen if you plan to work on your computer. Use "Duplicate" to display same image on screen and computer.

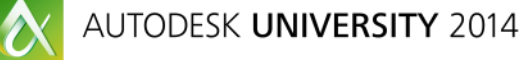

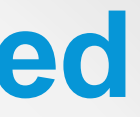

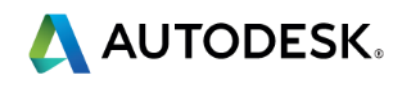

## **Walk-in Slide: AU 2014 Social Media Feed**

Join us on Twitter: #AU2014

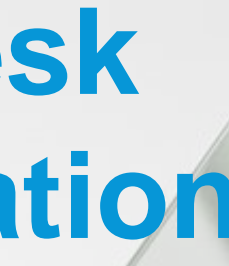

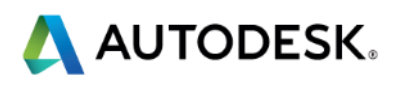

## **From BIM to Beautiful: Utilizing Autodesk Revit Models for Architectural Visualization**

#### Daniel Dixon

Project Coordinator @coffeecup3d

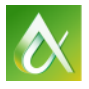

AUTODESK UNIVERSITY 2014

- **BIM Modeling/Documentation**
- Consultant Coordination
- **Visualization**
- Master of Science in Architecture, Georgia Institute of Technology (2012)
	- **Graduate Research Assistant, Gaming/Arch Projects**
	- **Parametric Design and Digital Fabrication**
- Bachelor of Arts in Architecture, Florida International University (2009)

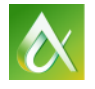

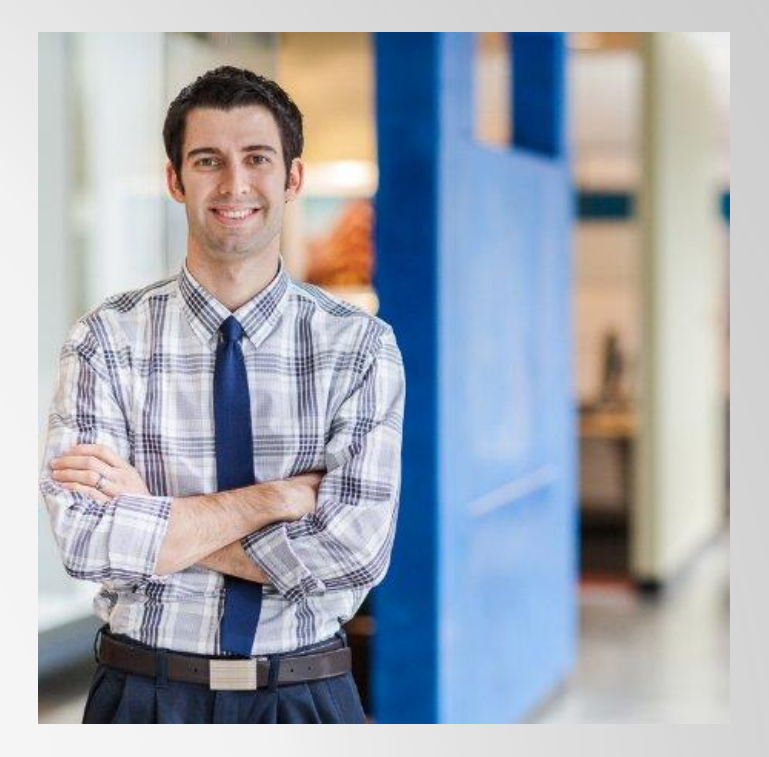

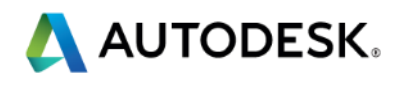

### **About the Speaker**

**Project Coordinator, The Beck Group (Atlanta, GA)** 

### **About the Audience**

#### Live Poll

#### Use the AU 2014 app on our smartphone or tablet to answer a couple of questions.

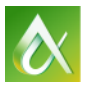

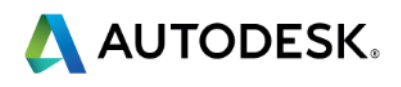

Learn to combine logical modeling practices with the powerful FBX file interface, and discover the potential of your Revit software models in 3ds Max software and real-time environments. In this class we will explore the benefits of the Revit software feature set to create visualizations in external applications using the FBX file format as our main pipeline.

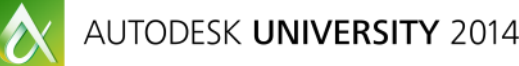

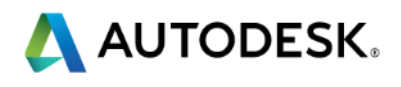

At the end of this class, you will be able to:

- Establish logical strategies for structuring model information.
- Learn how to use the FBX format to export models to external applications.
- Navigate the model structure to modify materials and elements.
- Learn how to update design changes on demand for static and/or realtime rendering.

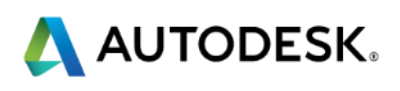

# **Key learning objectives**

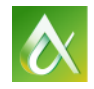

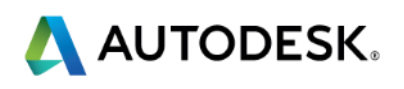

Develop Good Naming Conventions

- **Helps organize model content library.**
- **Makes objects easier to track in large projects.**
- **Include max info possible in object names.**
- **Family Name** 
	- **Type 1**
	- **Type 2**
	- Etc….

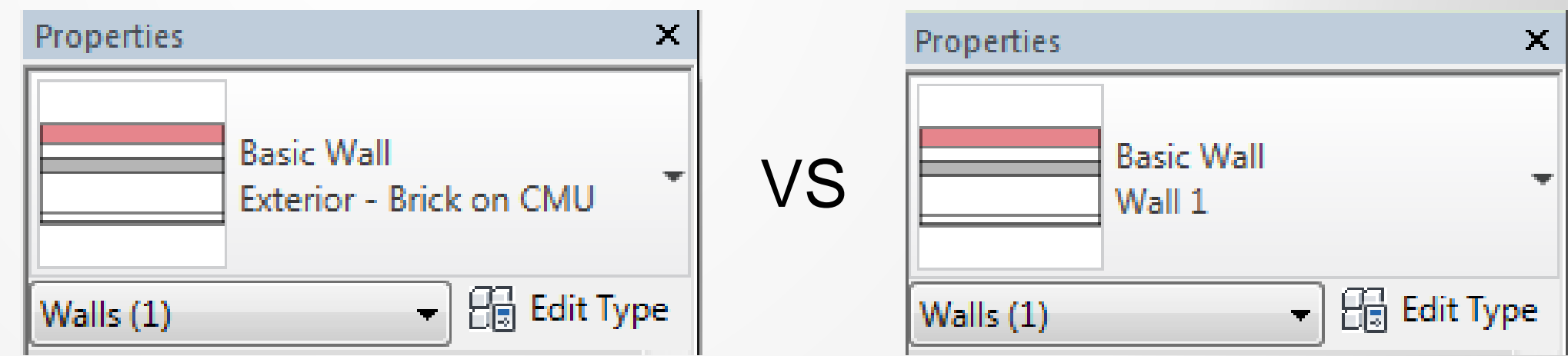

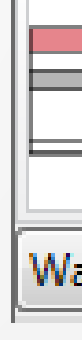

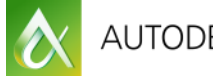

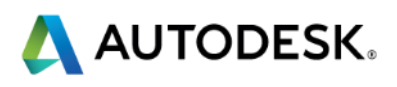

Focus on Appearance Settings

- Graphics settings do not get exported.
	- **Line weights**
	- **Hatch patterns**
	- **Graphic Overrides**
- **Appearance Settings will be exported.** 
	- Base color
	- **Textures & mapping coords.**
	- **Glossy & Transparency Settings, etc.**
- **Have textured sized correctly.**
- Set 3d view to "Realistic" mode for preview.

**⊘** Graphic Display Opti

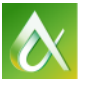

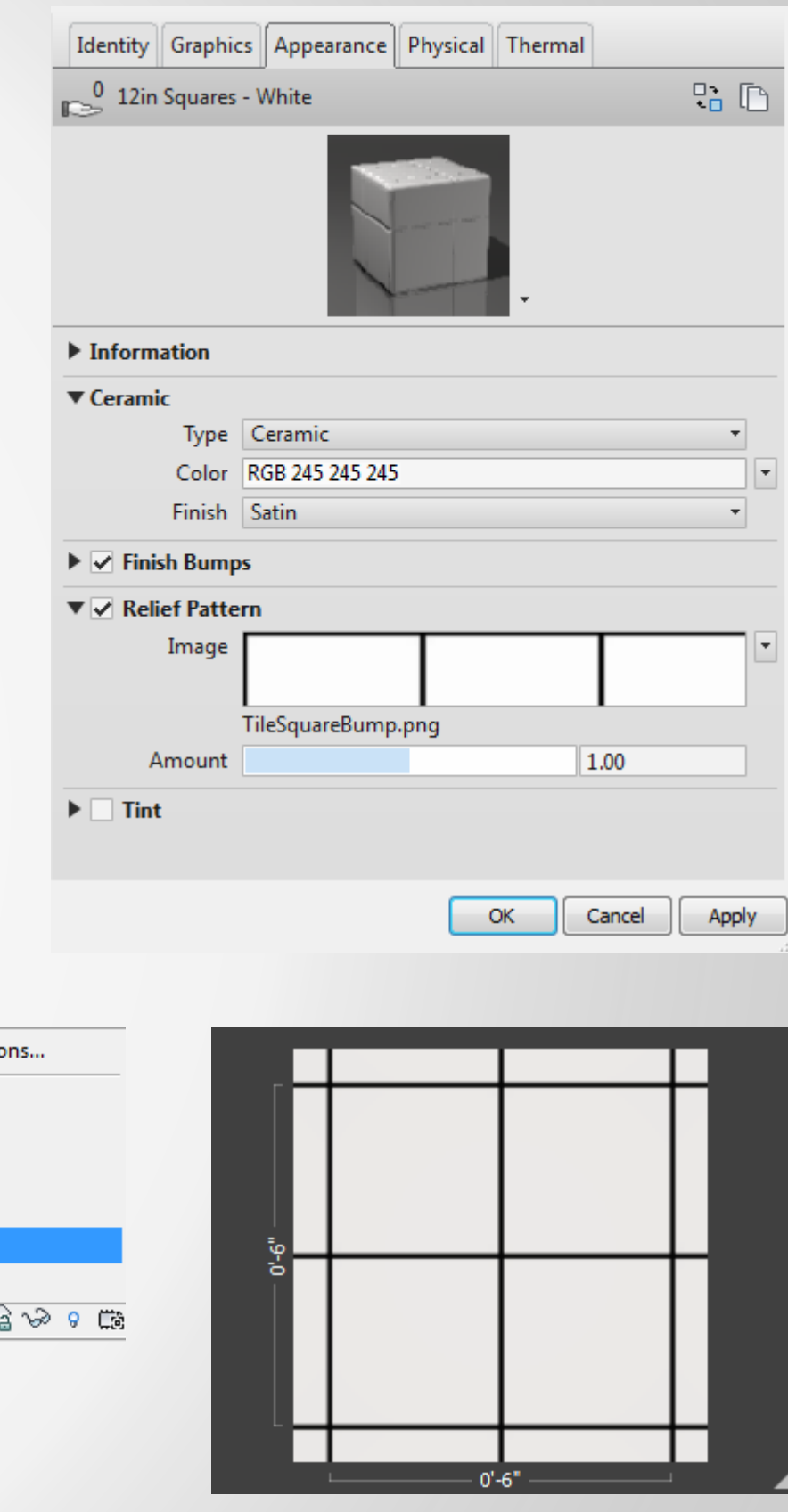

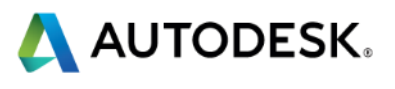

#### Use Detail Levels:

- **Multiple versions of geometry in one family.**
- Can be preserved in fbx exports.
- More detail = more polygons = increased render times.
- **Medium LOD optimal for most applications.**
- **Use your judgment**  $\odot$

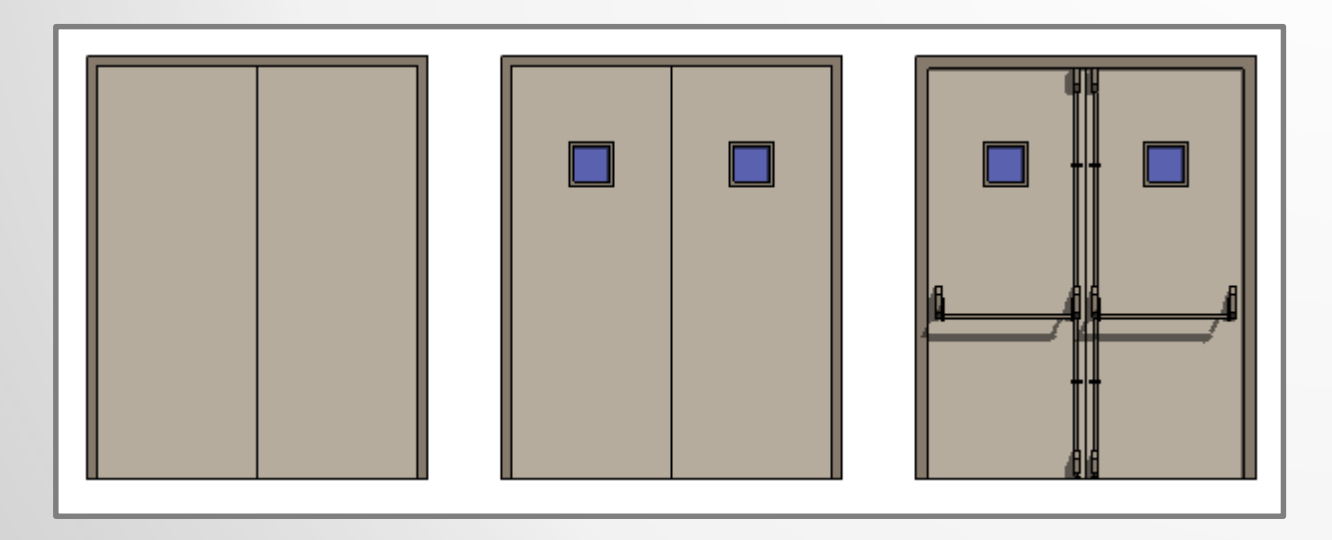

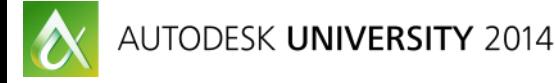

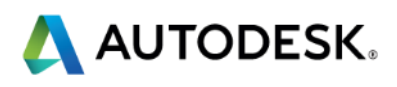

Good content is everything.

- Paid content (furniture, lights, etc) is usually better quality.
- **Avoid manufacturer families when possible.** 
	- **Tend to have high poly counts, large bitmaps.**
- **Focus on architectural model development.** 
	- **Props, etc often can be added later if needed.**
- **K** Know what your content includes.
	- **Texture, LOD are a huge plus.**

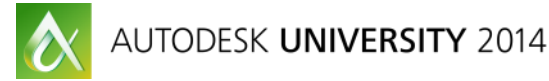

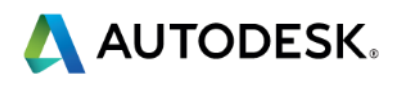

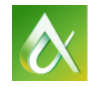

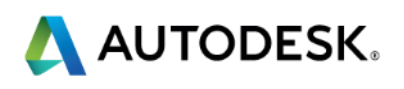

### **Part 2: The FBX Pipeline**

#### **Workflow**

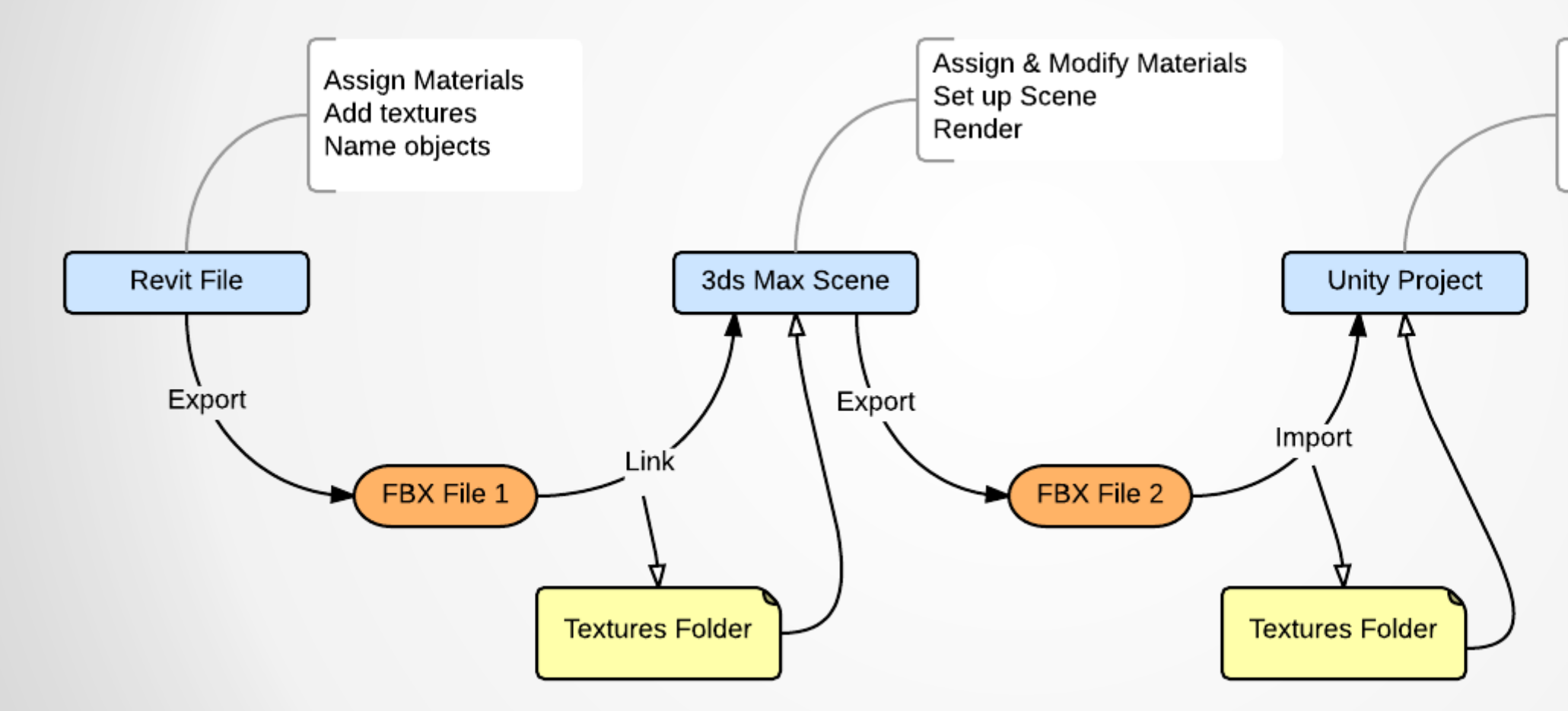

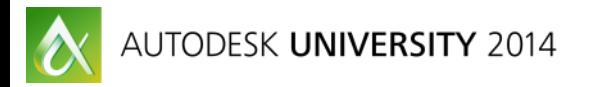

**Modify Materials** Set up Scene Add scripts

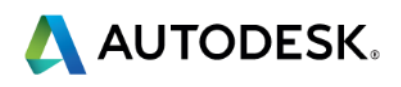

#### Linked FBX Information

- **Materials (and daylight system) from Revit** 
	- Compatible Mental Ray.
	- Can be modified.
	- **Multi/subs created by default.**
	- **Can be replaced by new materials.**
- **Textures**
- Mapping Coordinates

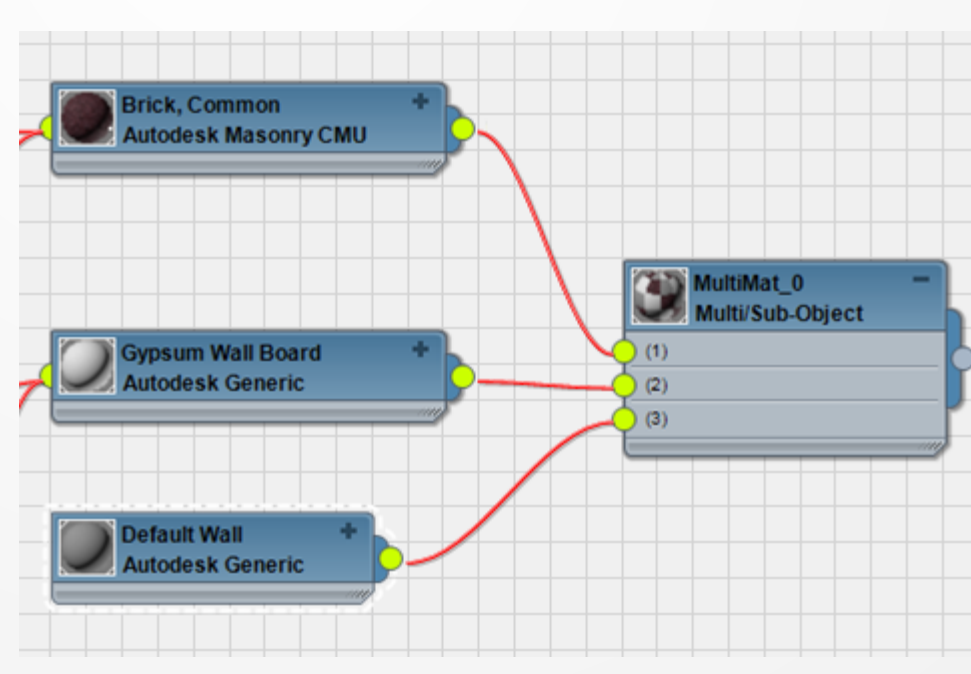

 $\bullet$ 

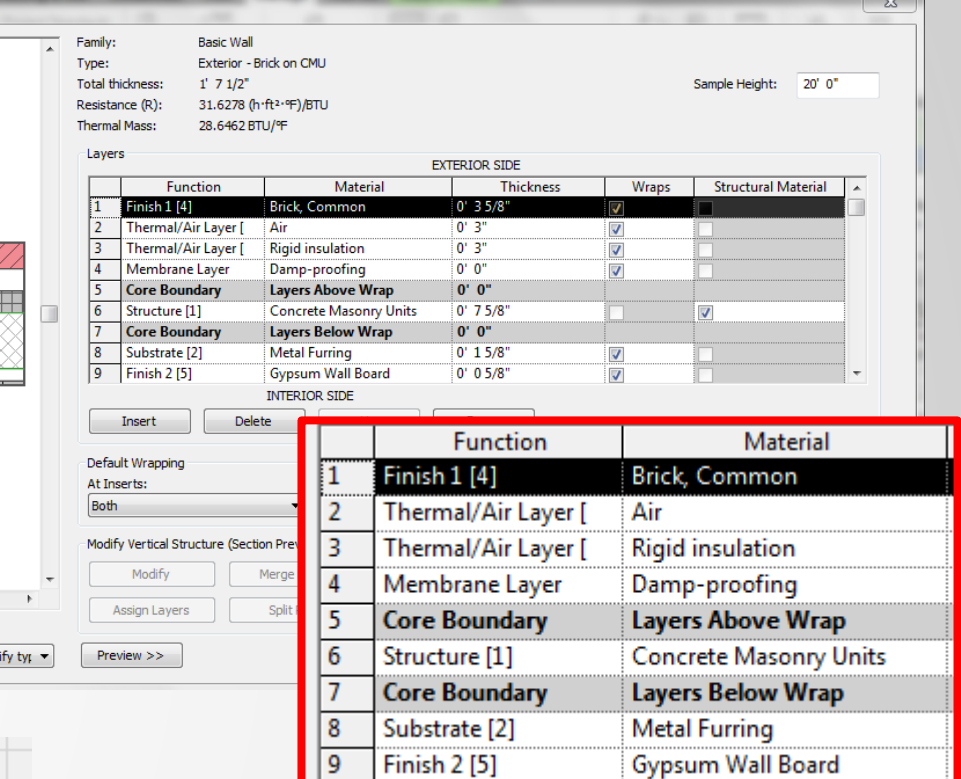

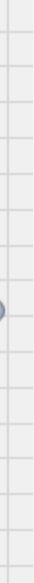

View: Floor Plan:

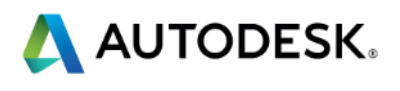

#### Overview of Unity3D

- Basic version is free.
- Easy to learn compared to other game software.
	- **Drag/drop interface.**
	- Runs on PC and Mac.
	- **Works very well with fbx files.**
- **Deploys to many formats.** 
	- Web, standalone PC/Mac are free.
	- **· iOS, Android, console, etc also possible.**
- **Uses C# and Java script languages.**
- **Lots of learning material online.**

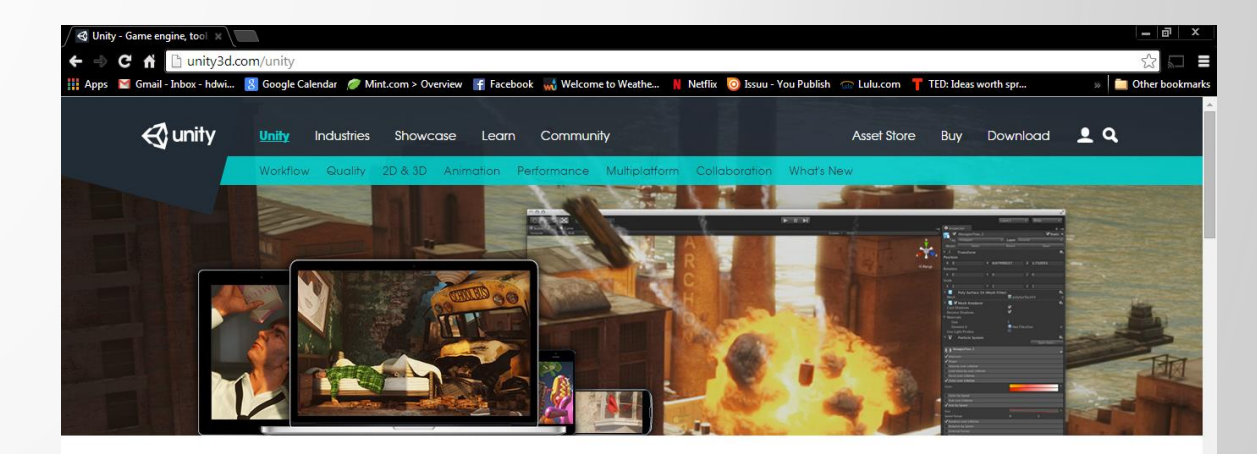

WITH UNITY

# Gunity

#### **CREATE THE GAMES YOU LOVE**

opment ecosystem: a powerful rendering engine fully integrated with a complete set o s and rapid workflows to create interactive 3D and 2D content; easy multiplatform publish

#### **WHAT'S NEW IN UNITY 4**

Check out what's new in the late release: Unity 4.6

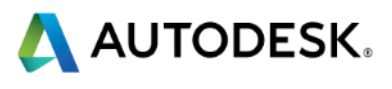

Exporting to Unity (from 3ds Max)

- Convert parametric Autodesk materials to "Standard".
- Convert bitmaps to standard.
	- Be sure to match tiling scale.
- **Assign any new materials as desired.**
- **Export to FBX file.**

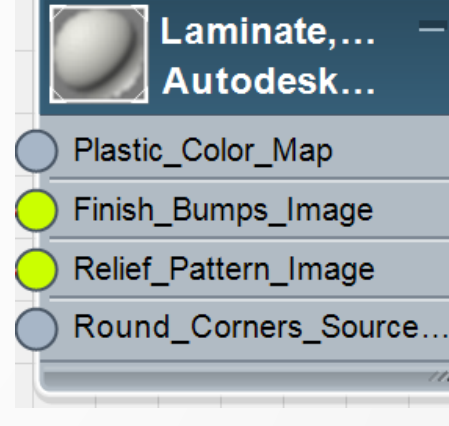

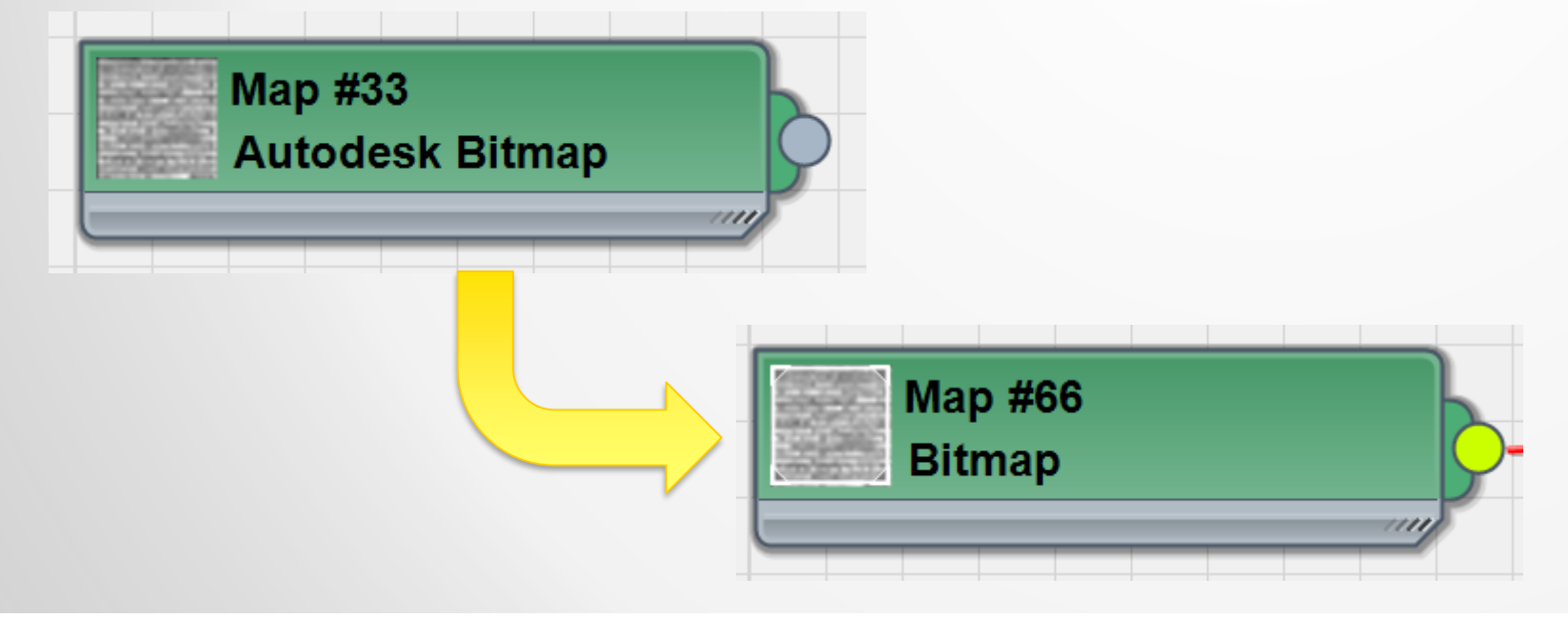

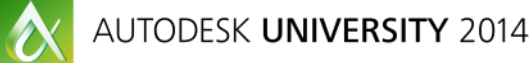

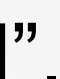

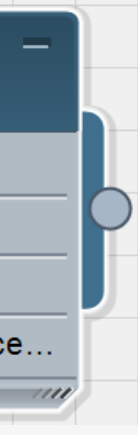

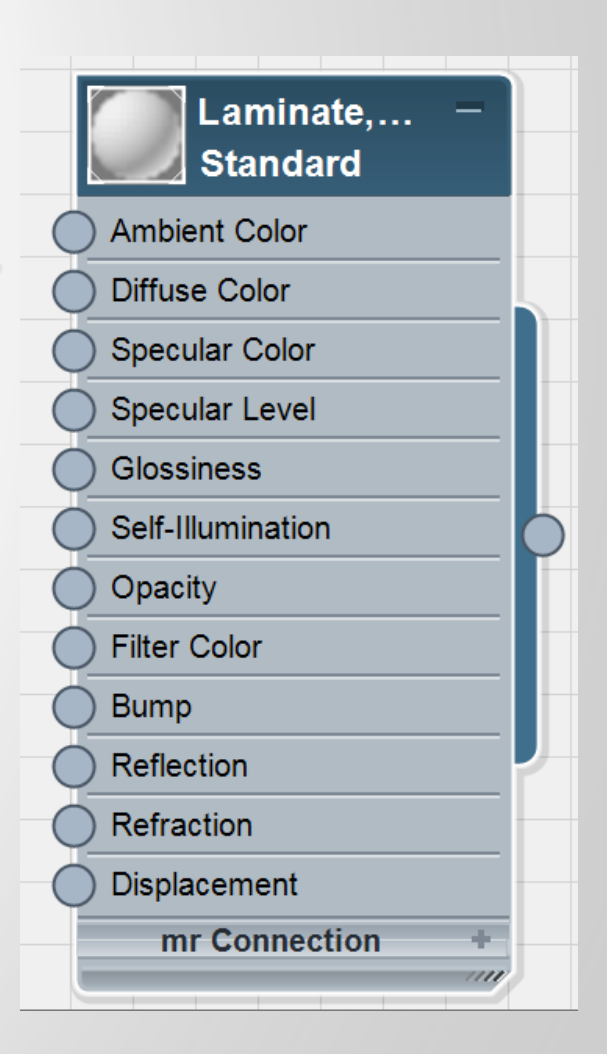

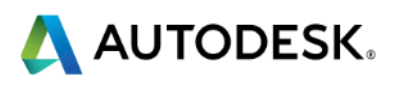

# **Part 3: Navigating & Modifying the Model**

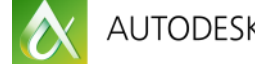

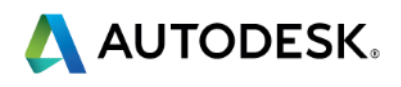

Finding Specific Objects in 3ds Max

- Use "Do Not" Combine" in link settings.
- Object Name includes
	- **Family Category**
	- **Family Name**
	- **Family Type**
	- **Element ID**
- Use custom search filters

#### Properties **Basic Wall** Wall - Timber Clad  $\overline{\phantom{a}}$   $\Box$  Edit Type Walls $(1)$

# **Part 3: Navigating & Modifying the Model**

#### An object in Revit Same object in 3ds Max

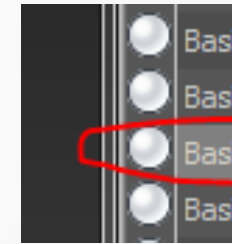

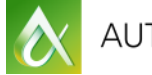

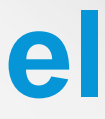

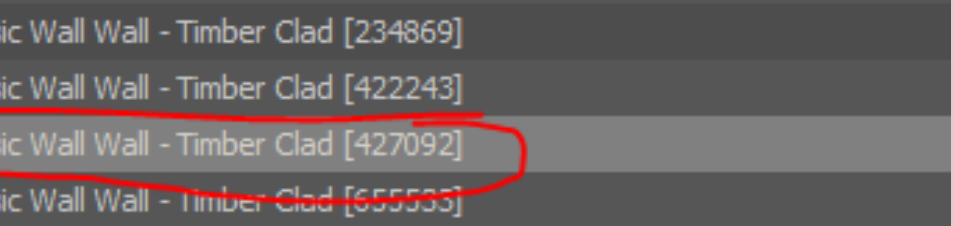

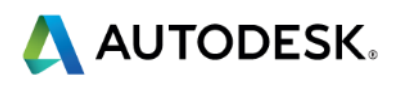

Finding Specific Objects in Unity

- **Object names match 3ds Max**
- Use scene search bar
	- **Indexed results**
	- Search for any part of the object name
- **Material names and assignments match** 3ds Max
- **Textures and mapping coordinates are** retained
- **Click any object to view properties and** assigned materials.

# **Part 3: Navigating & Modifying the Model**

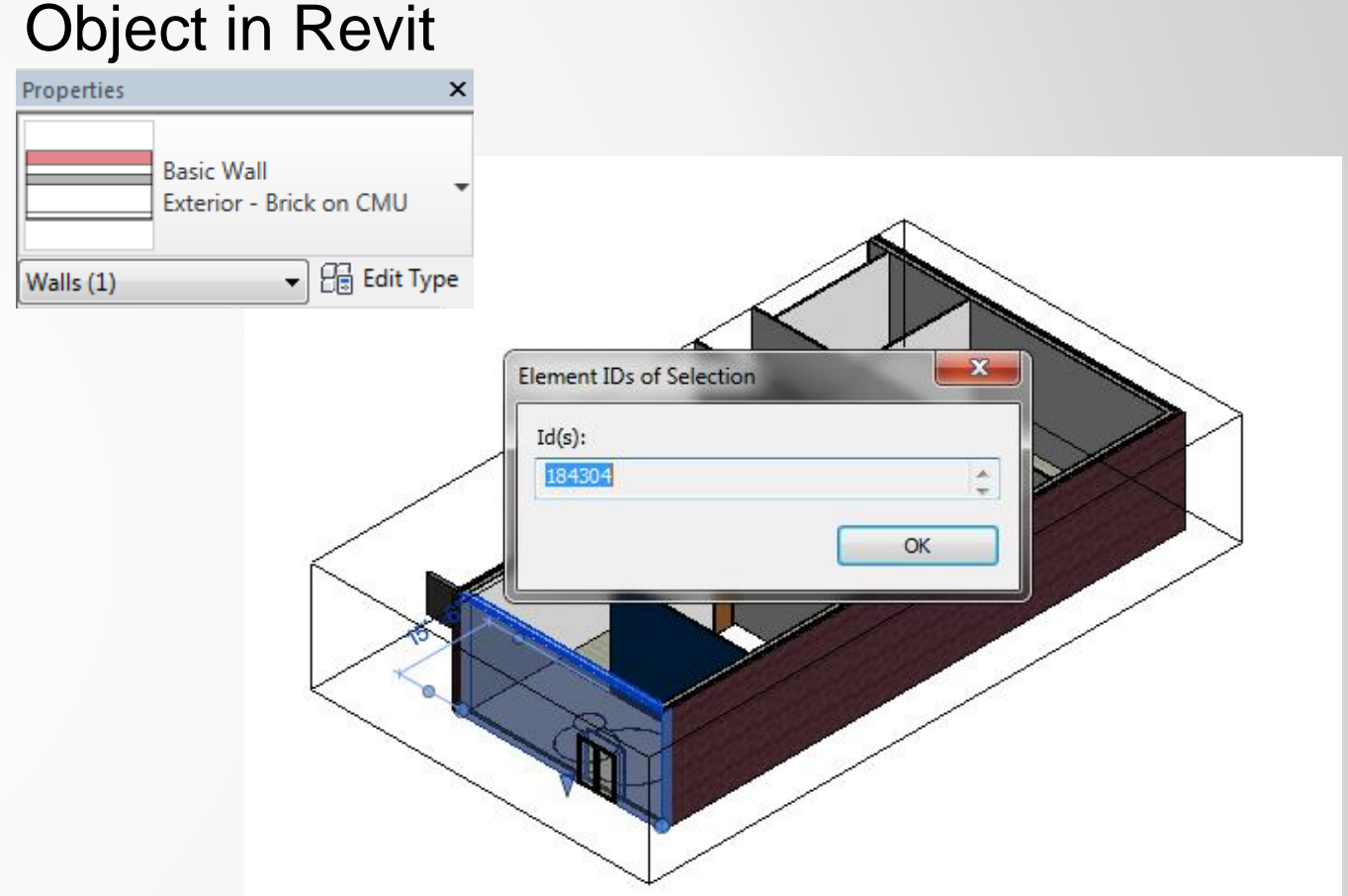

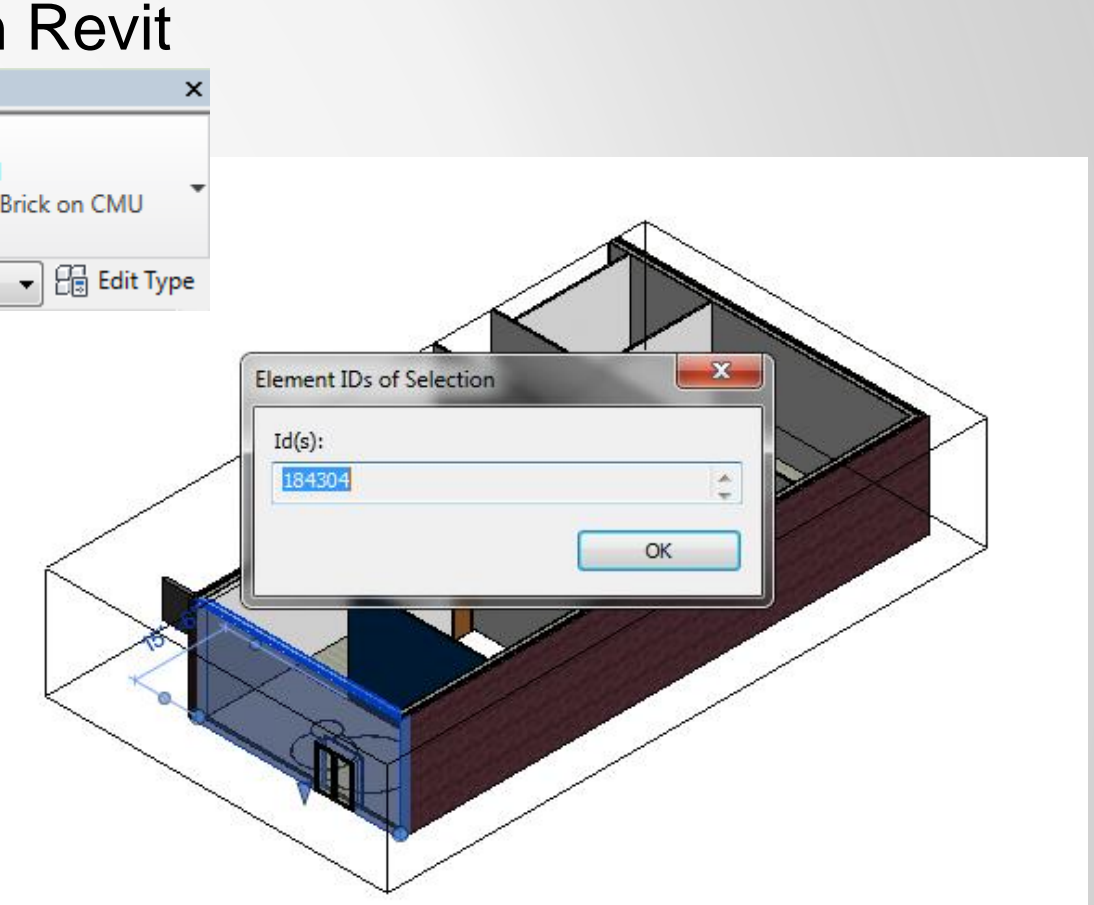

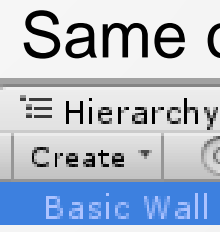

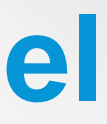

#### Same object in Unity

 $Q - 184304$ all Exterior - Brick on CMU (184304)

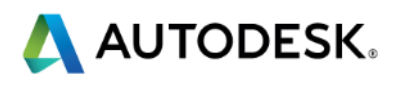

# **Part 4: Updating Design Changes**

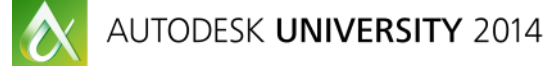

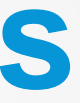

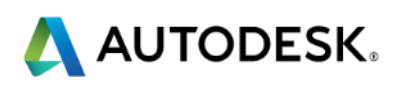

#### In 3ds Max

- Use "Manage Links" Dialogue
- **Settings** 
	- **Grouping cannot be changed without** un-linking the fbx file.
	- **Lights, Daylight System, Cameras Optional**
	- **Keep materials and assignments.**

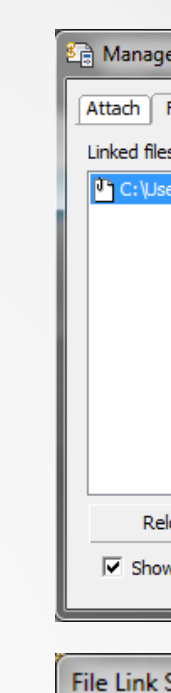

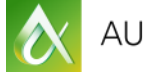

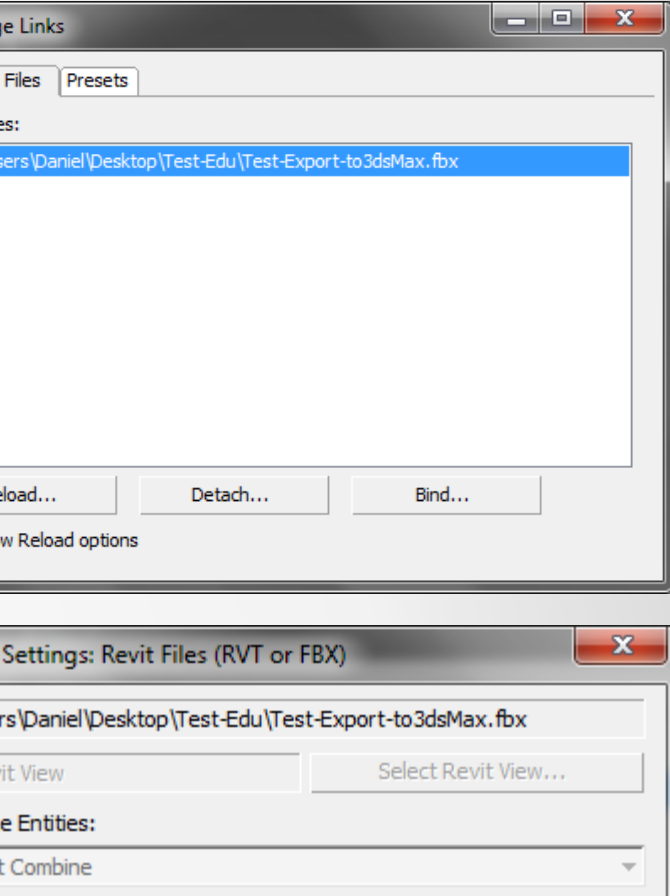

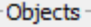

C:\Use

No Rey Combin Do No

□ Create Helper at Model Origin

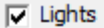

 $\overline{\triangledown}$  1

Geom

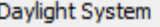

 $\nabla$  Cameras

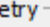

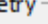

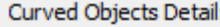

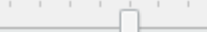

Auto-Smooth adiacent faces

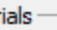

 $\nabla$  Keep 3ds Max scene materials parameters on reload

 $\overline{\vee}$  Keep 3ds Max scene material assignments on reload

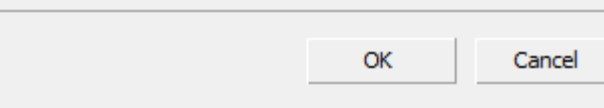

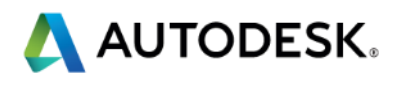

# **Part 4: Updating Design Changes**

## **Part 4: Updating Design Changes**

#### **Unity**

- **Re-export fbx from 3ds Max**
- **In Unity, re-import the fbx asset.**
- **Design will update and add any new materials to the scene.**
- No need to revise import settings.

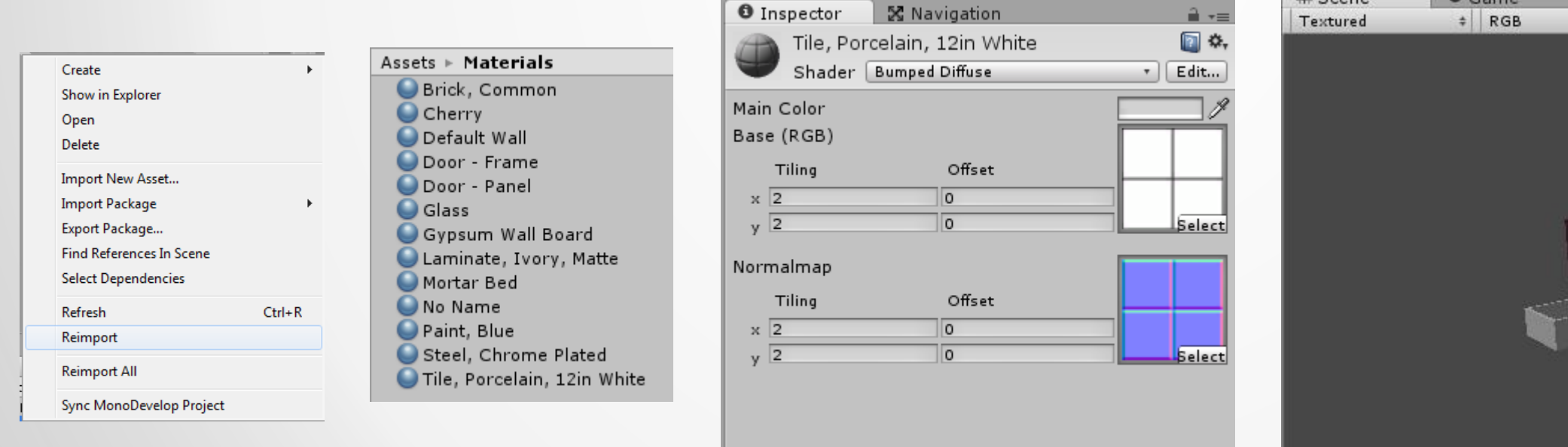

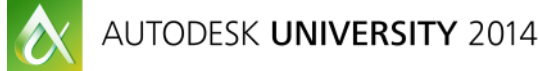

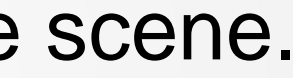

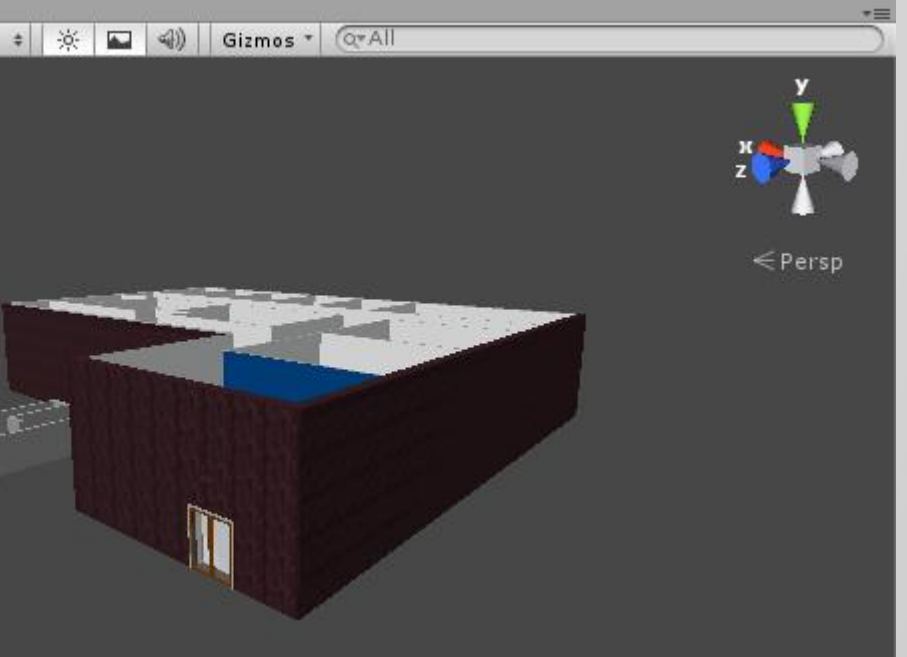

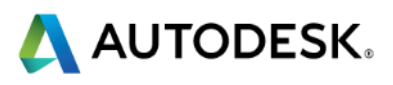

### **Session Feedback**

- **Via the Survey Stations, email or mobile device**
- AU 2015 passes given out each day!
- **Best to do it right after the session**
- Instructors see results in real-time  $s^{\mu}$ <br> $s^{\mu}$

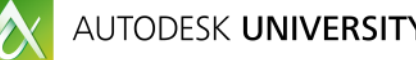

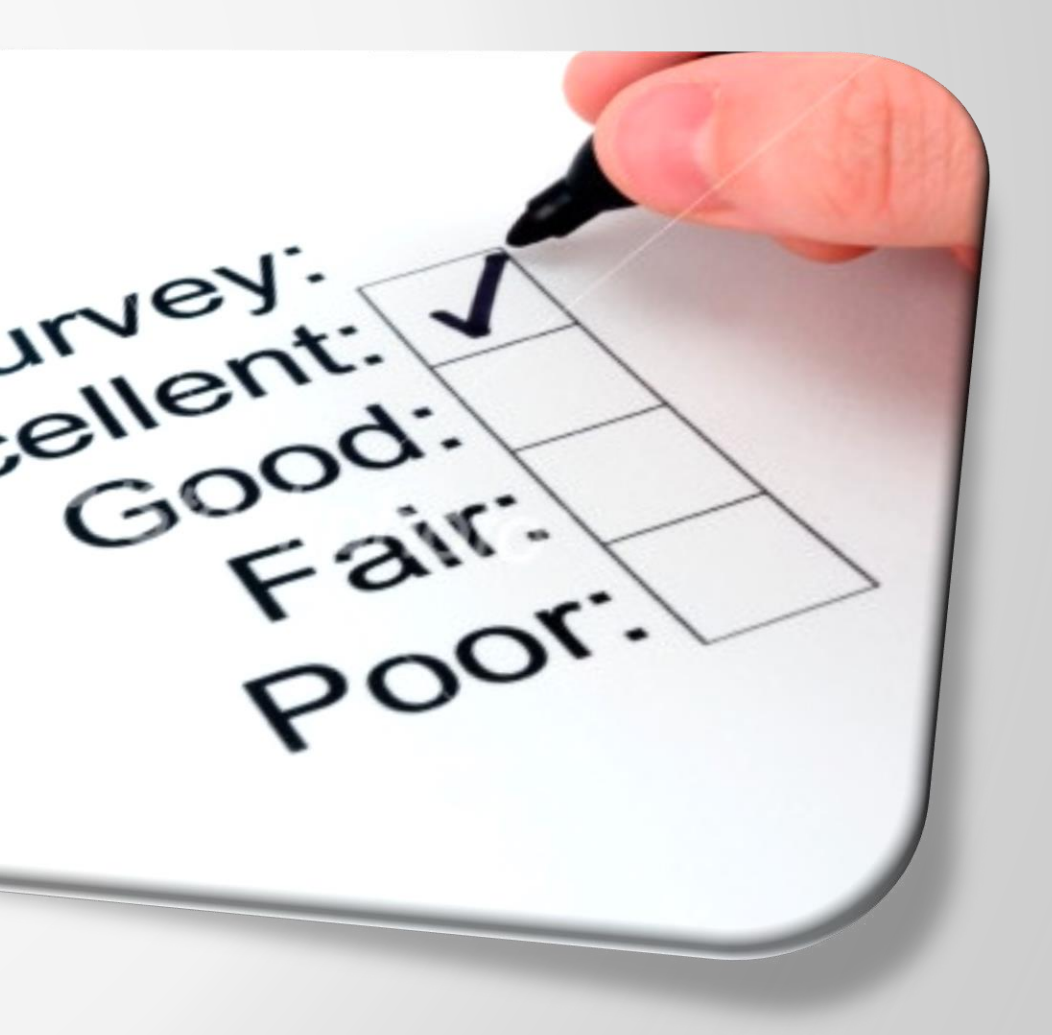

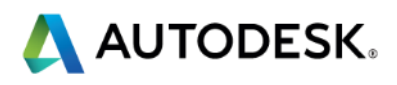

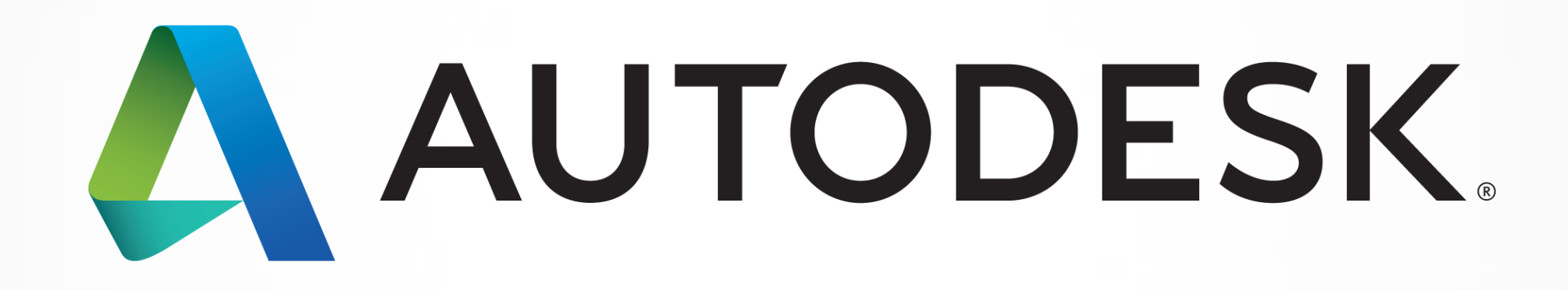

Autodesk is a registered trademark of Autodesk, Inc., and/or its subsidiaries and/or affiliates in the USA and/or affiliates in the USA and/or other countries. All other brand names, product names, or trademarks belong to in this document. © 2013 Autodesk, Inc. All rights reserved.

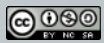

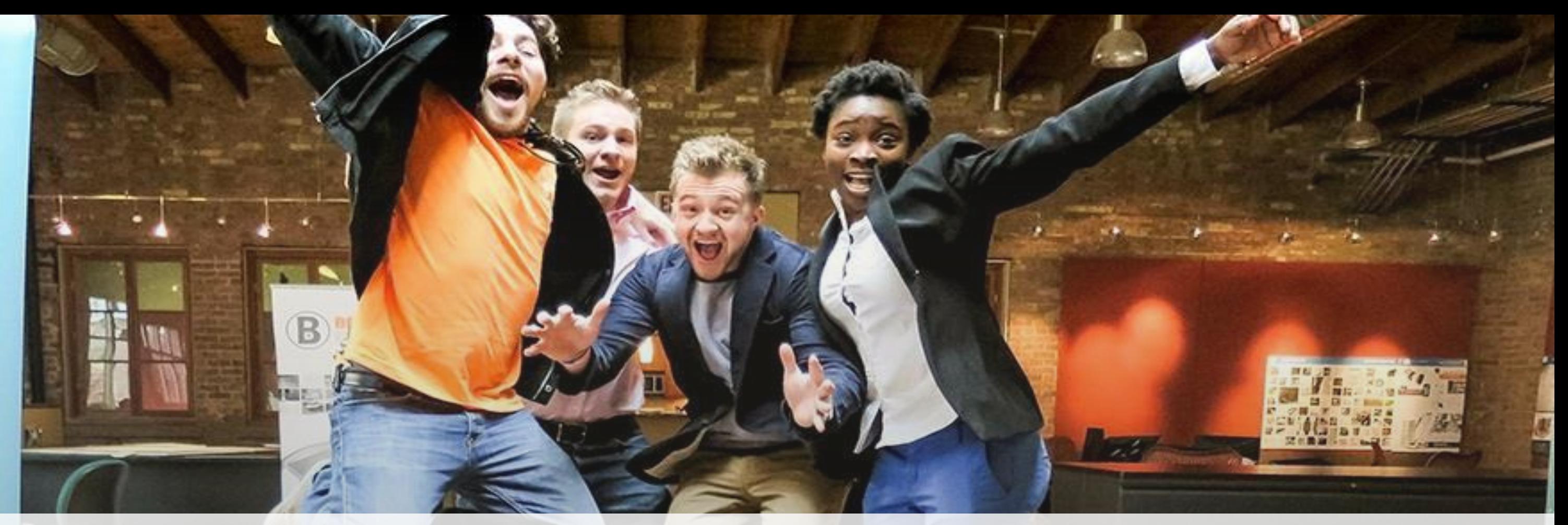

# *Students, educators,* **and** *schools* **now have FREE access to Autodesk design software & apps.**

**Download at www.autodesk.com/education**

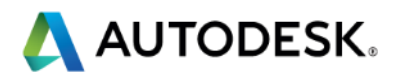

#### **Earn your professional Autodesk Certification at AU**

#### **Visit the AU Certification Lab**

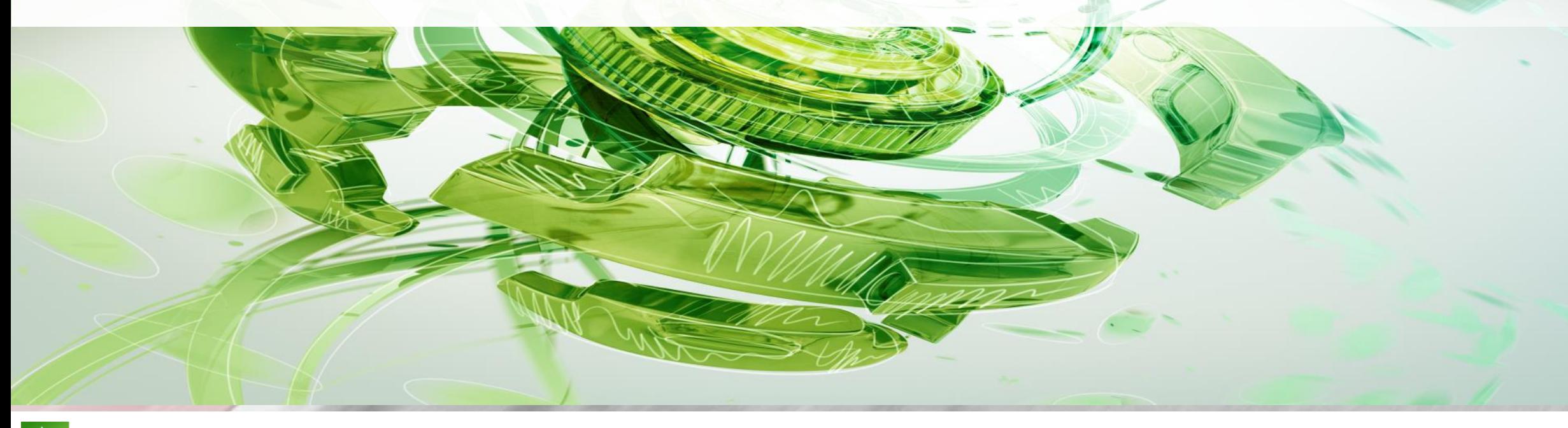

 $\bullet$ 

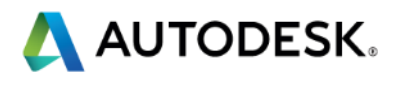